#### **HOW TO DRAW A SEMI-REALISTIC CHARACTER**

This tutorial explains how to draw a Comic Character in Semi-Realistic style with Adobe Photoshop but you could use this method for others styles.

 $\overline{a}$ 

Tools: Adobe Photoshop and a Graphic tablet (or a mouse if you don't have)

I use different layers, then I can easily correct my drawing if I need:

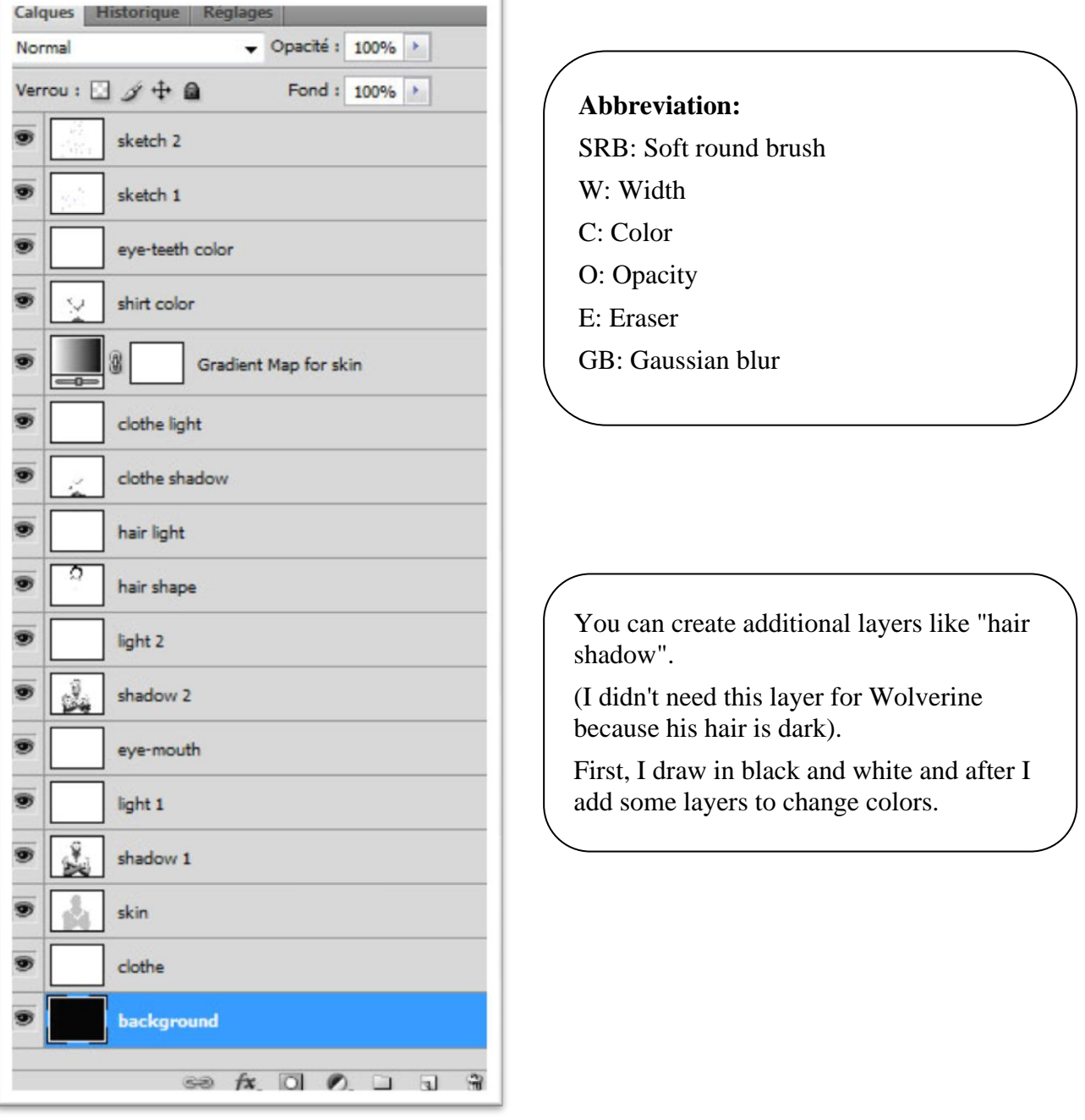

Create a new document of 1800 x 2100 px

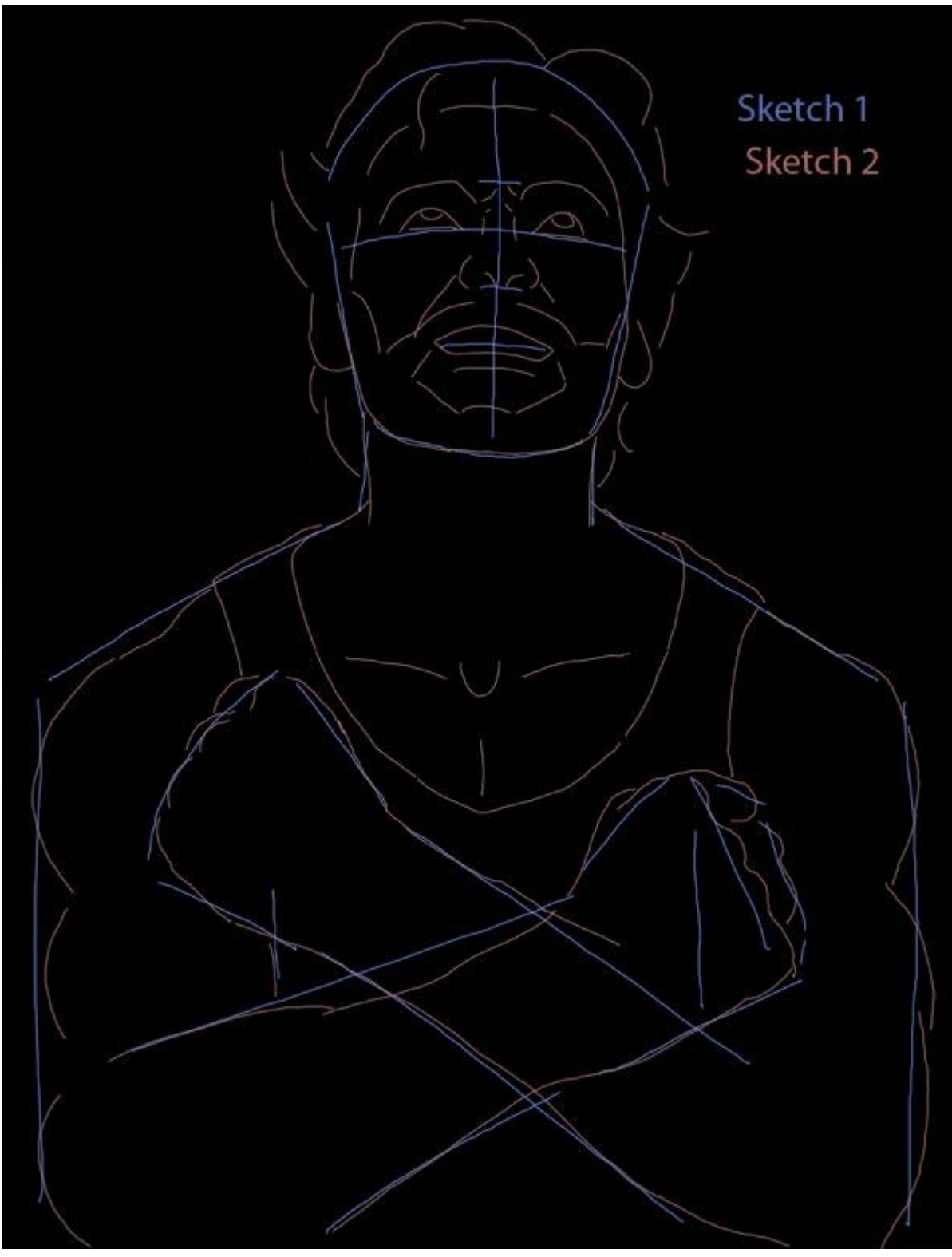

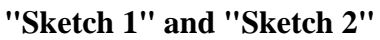

For this drawing, I used 2 layers: the first one for the basic lines and the second one for a more detailed sketch.

I always put the "sketch" layer on the top, then I can choose to make it visible or not. I choose colors that I will not use for my drawing.

*Tools: SRB (W: 4px)*

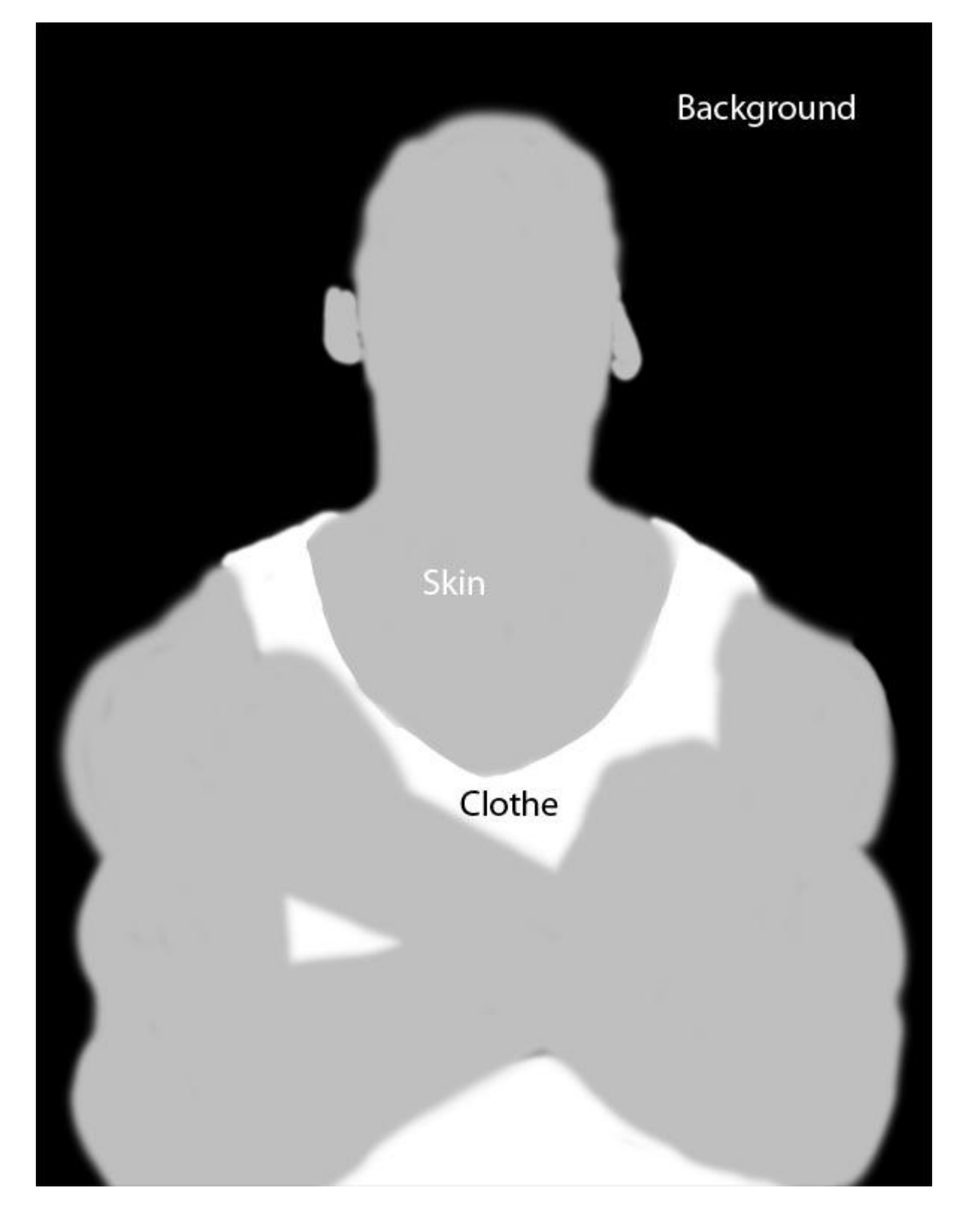

#### **"Background"**

Create a "Background" layer. It can be black or white for the moment.

#### **"Skin"**

Draw the basic shape of the skin *Tools: SRB (W: 20/100 PX, C: #bfbfbf, O: 100%)* Select only the non-transparent areas of "Skin" Layer: Ctrl-click (Windows) Command-click (Mac OS) the layer thumbnail in the Layers panel.

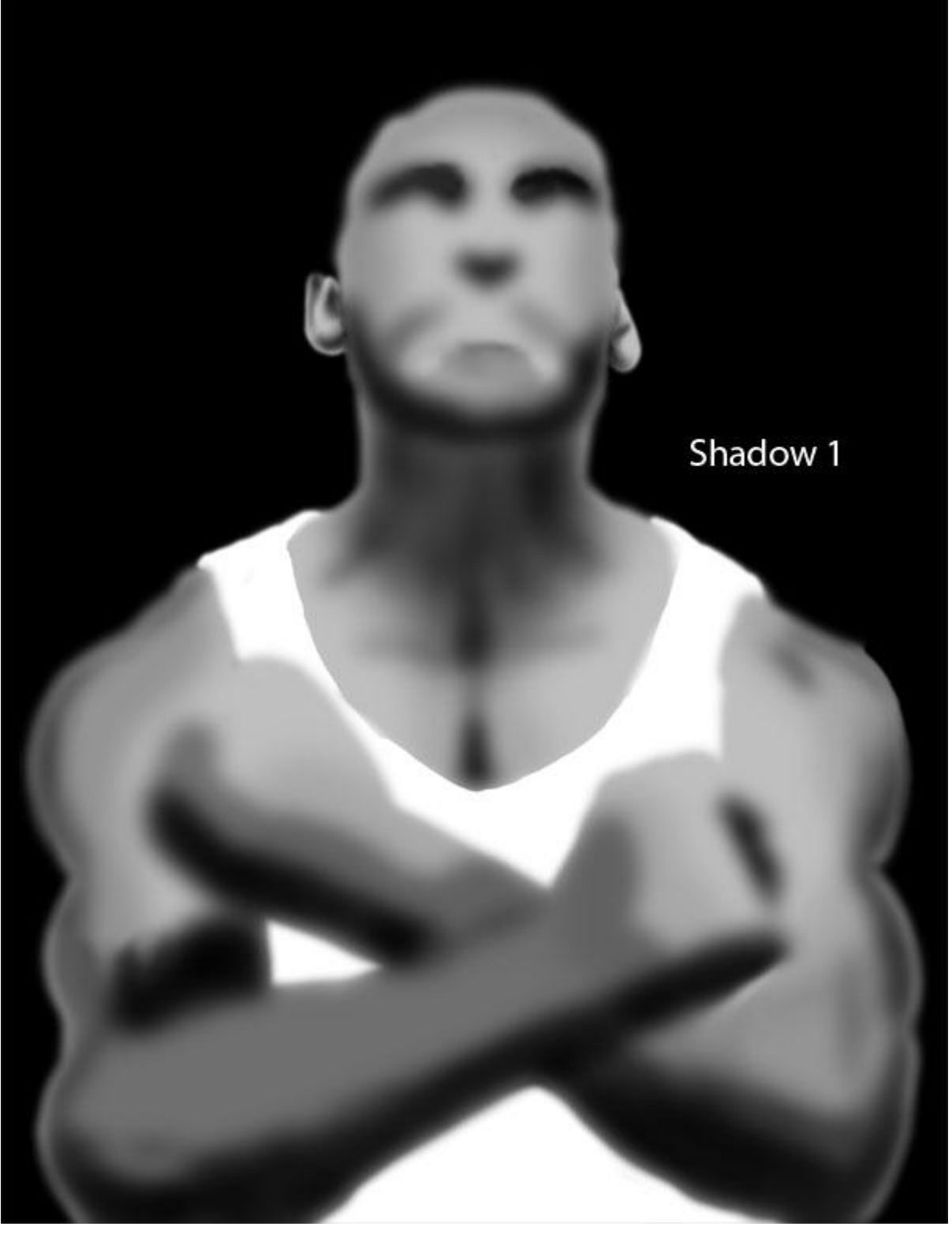

**"Shadow 1"**

Paint large shadows. I use opacity between 10% and 15% when I draw shadows with a black brush. *Tools: SRB (W: 200 px, C: black, O: 12%)* Apply a GB (15px) To correct shadows or lights, use an eraser with opacity of 10%

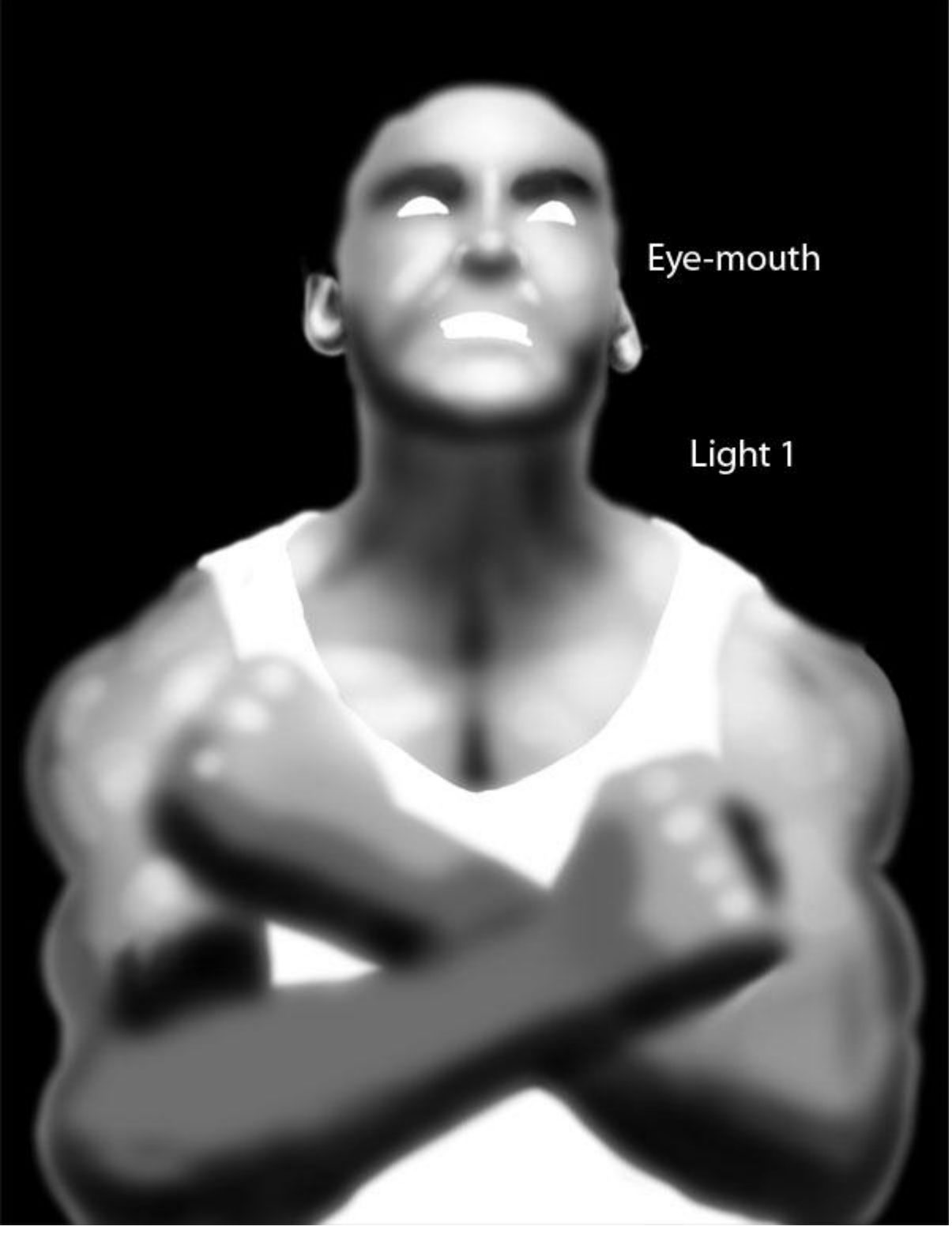

## **"Light 1"**

Paint the highlights (chin, cheek, nose, forehead, body....). I use opacity between 2% and 10% when I draw lights with a white brush. Use different sizes of brush between 20 and 100 px.

*Tools: SRB (W: 20/100 px, C: white, O: 6%)*

*"Eye-mouth"*

Define eyes and teeth with a white color.

*Tools: SRB (W: 10 PX, C: white, O: 100%)*

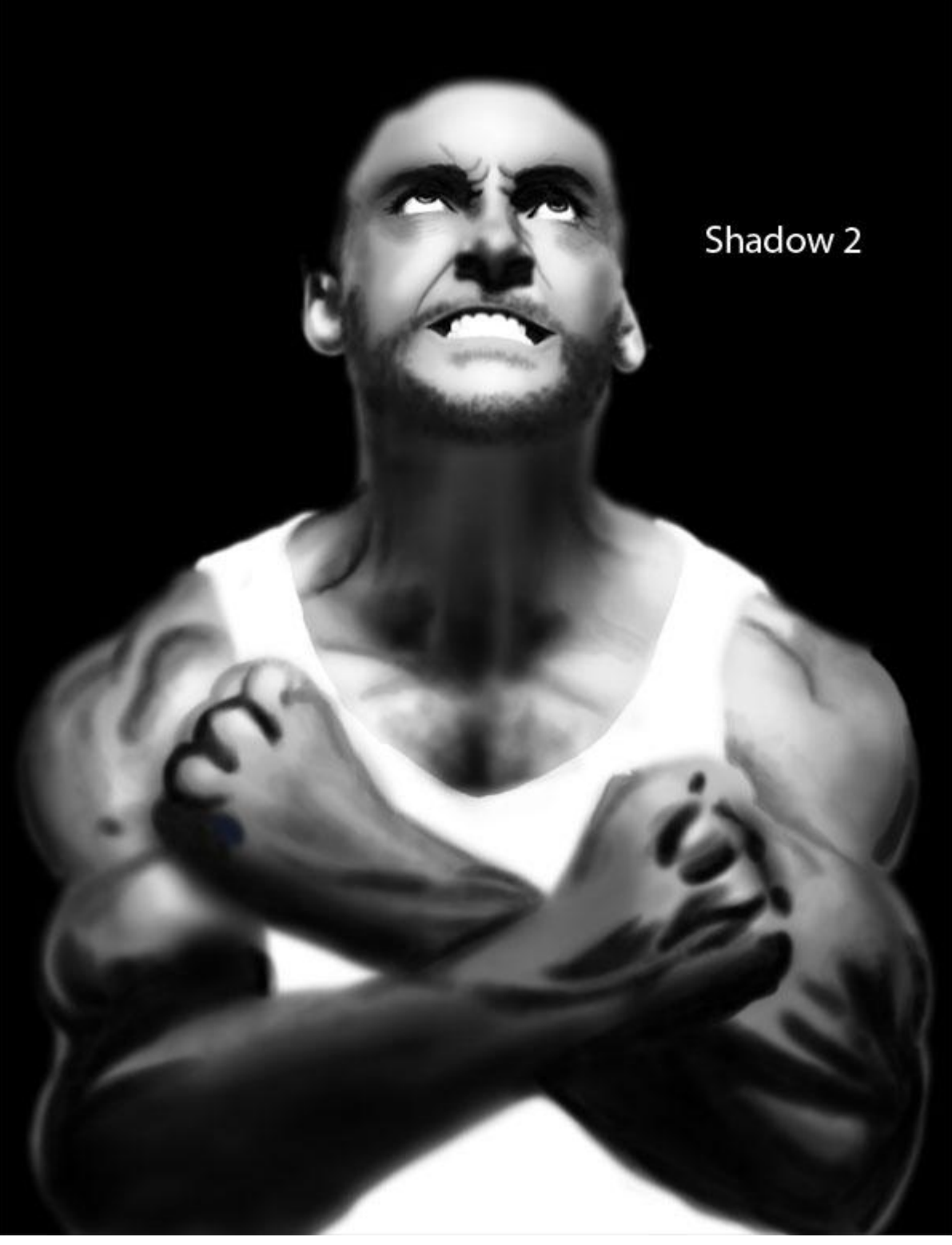

# **"Shadow 2"**

Paint more detailed shadows (beard, eyebrows, nose, eye, mouth, body...). At this step, I use different sizes of brush: 4 to 20 px for the head and 10 to 100 px for the body. You can use different shapes of brush to draw beard. *Tools: SRB (W: 4/10/20/100 px, C: black, O: 15%)*

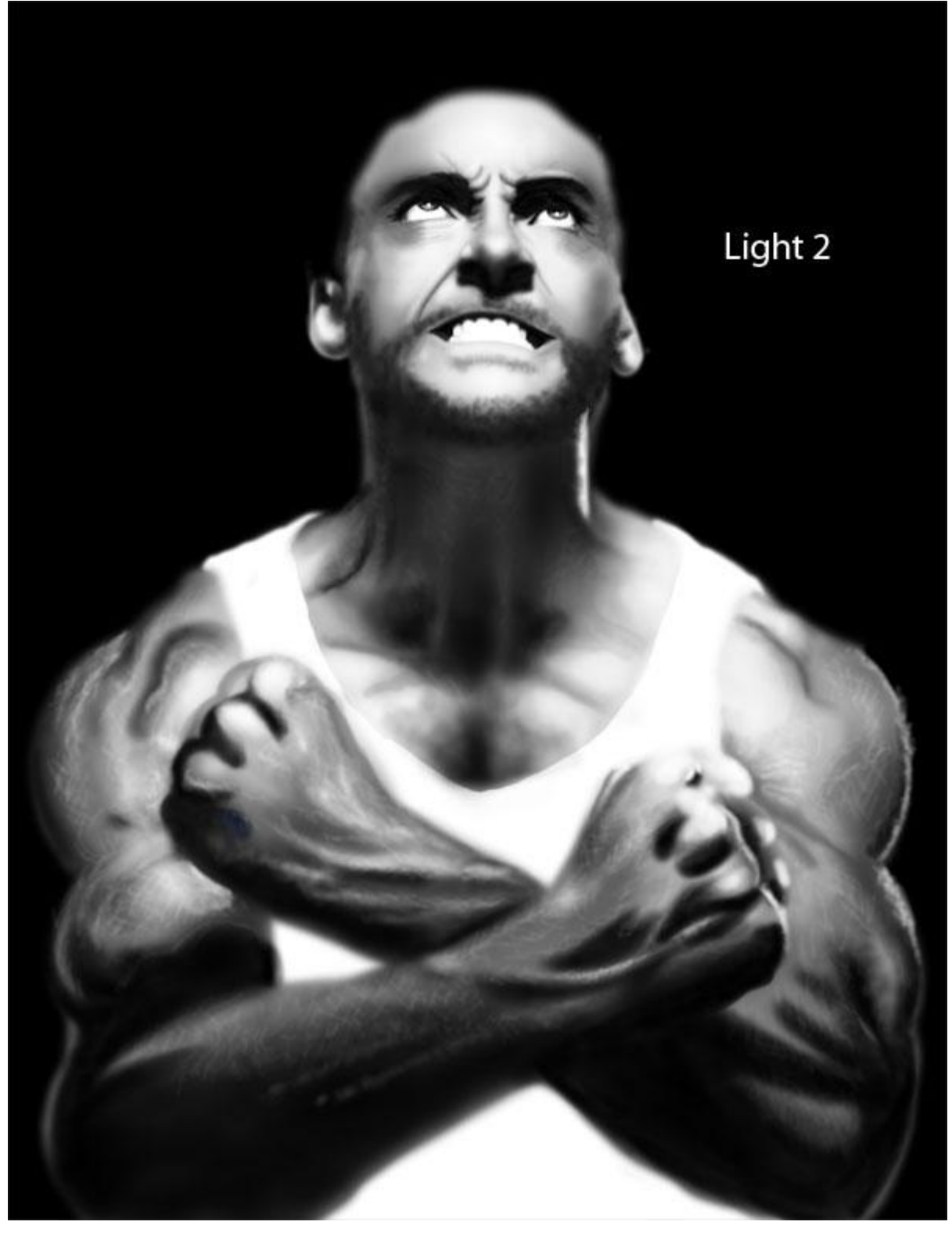

**"Light 2"** Draw more defined highlights *Tools: SRB (W: 30 px, C: white, O: 5%)* I draw little lines on the arms to give a comic style to my drawing: *Tools: SRB (W: 10 PX, C: white, O: 1-10%)*

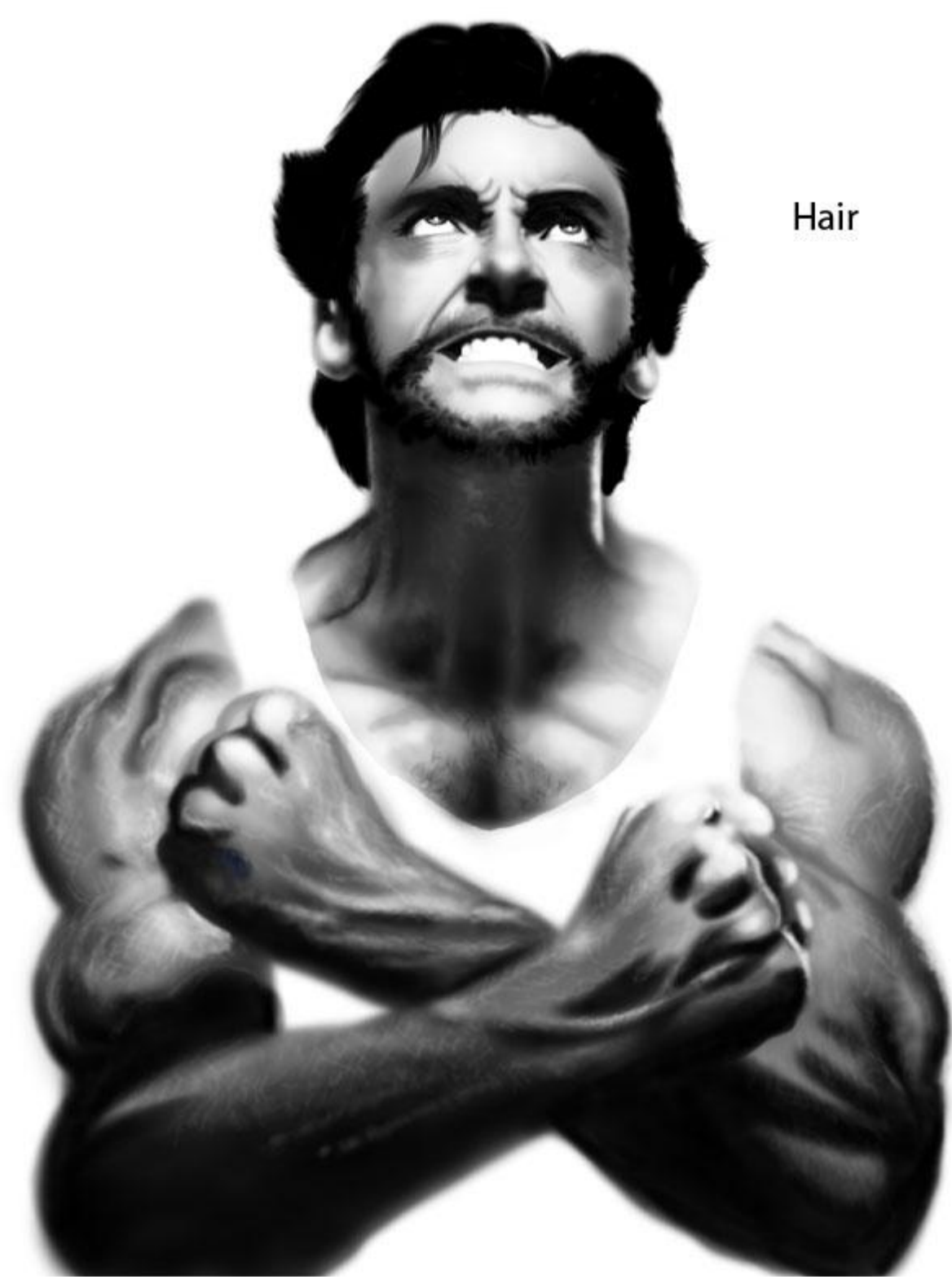

## **"Hair shape"**

Paint the shape of the hair and the beard *Tools: SRB (W: 25 PX, C: black, O: 100%)* Create hairs all around the shape with the smudge tool *Tools: Smudge tool (W: 6 PX, S: 60%)* For long hair, you can add more layers (look at the video tutorial: How to draw hair)

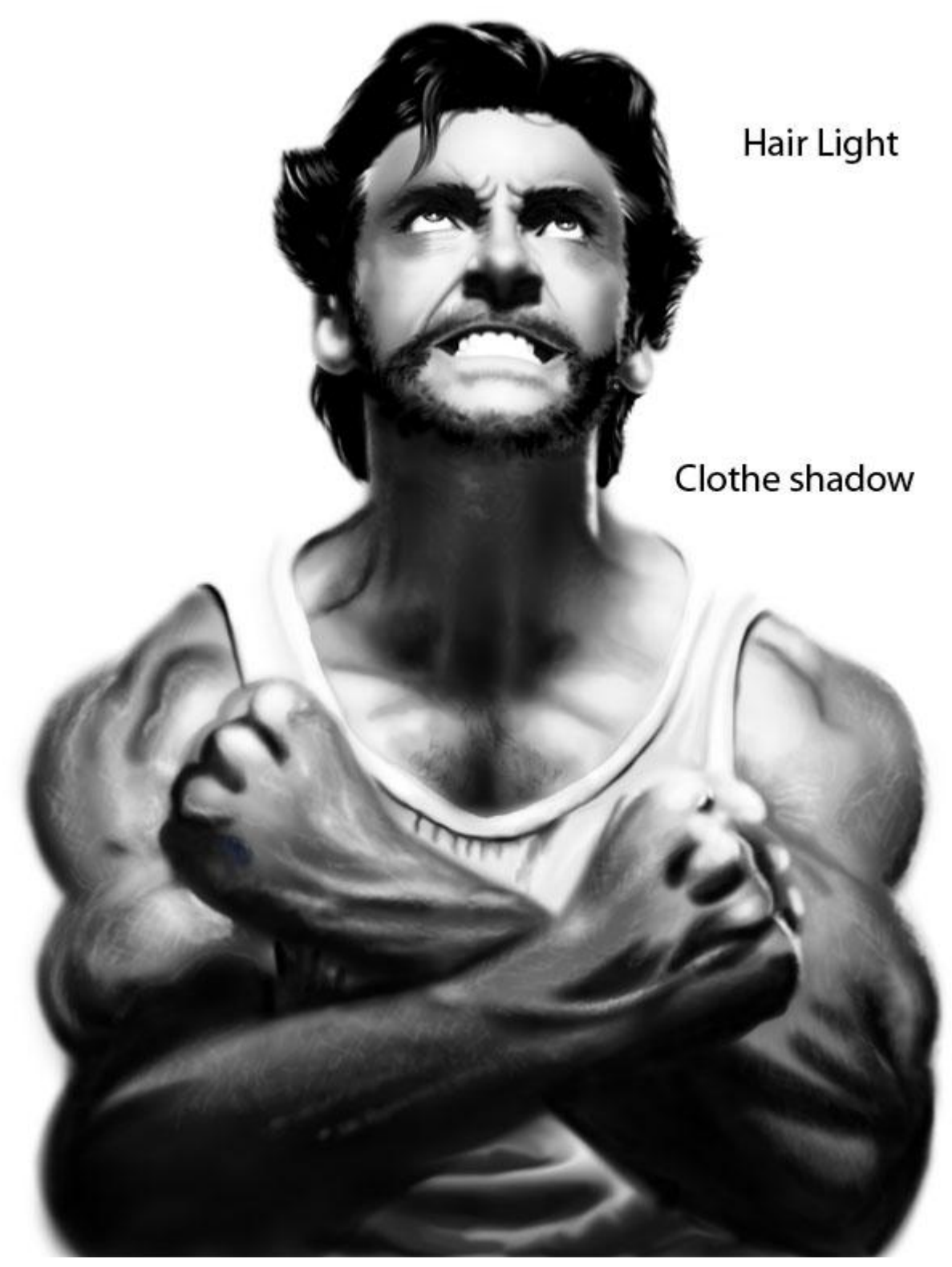

#### **"Hair light"**

Draw some little lines and use the smudge tool

*Tools: SRB (W: 8 PX, C: white, O: 100%) Smudge tool (W: 8 PX, S: 60%)*

### **"Clothe"**

I place this layer behind the skin but you can place it in another place, it depends of the clothes. *Tools: SRB (W: 60 PX, C: white, O: 100%)*

### **"Clothe shadow"**

Draw shadows on the shirt. Start with the big brush and after draw the more detailed shadows with the smaller brush. Use the smudge tool.

*Tools: SRB (W: 30/100 PX, C: black, O: 9%) Smudge tool (W: 45 PX, S: 60%)*

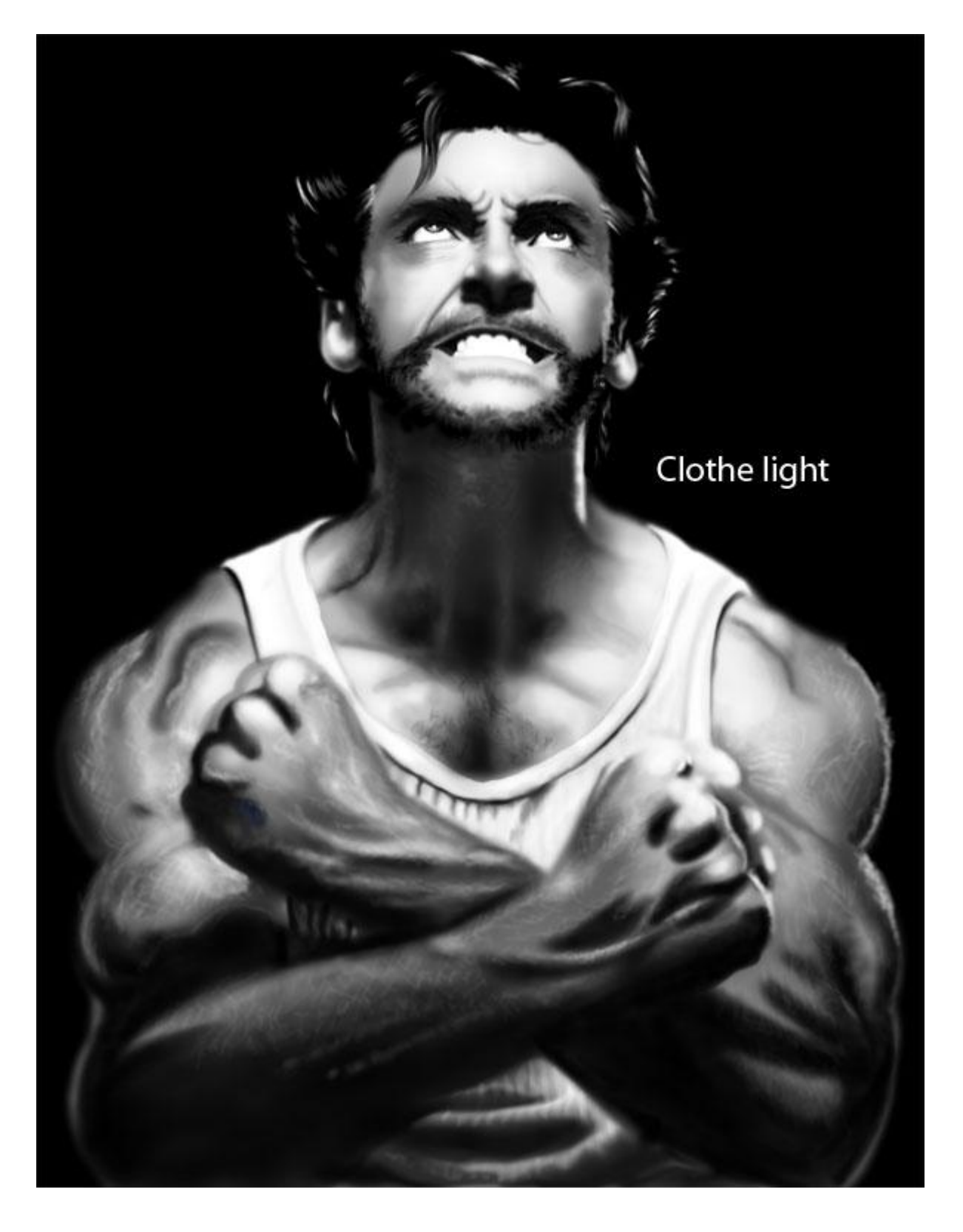

**"Clothe light"**

Draw light on the clothes. Use eraser to correct if needed *Tools: SRB (W: 20 PX, C: white, O: 5%) E (W: 36 PX, S: 14%)*

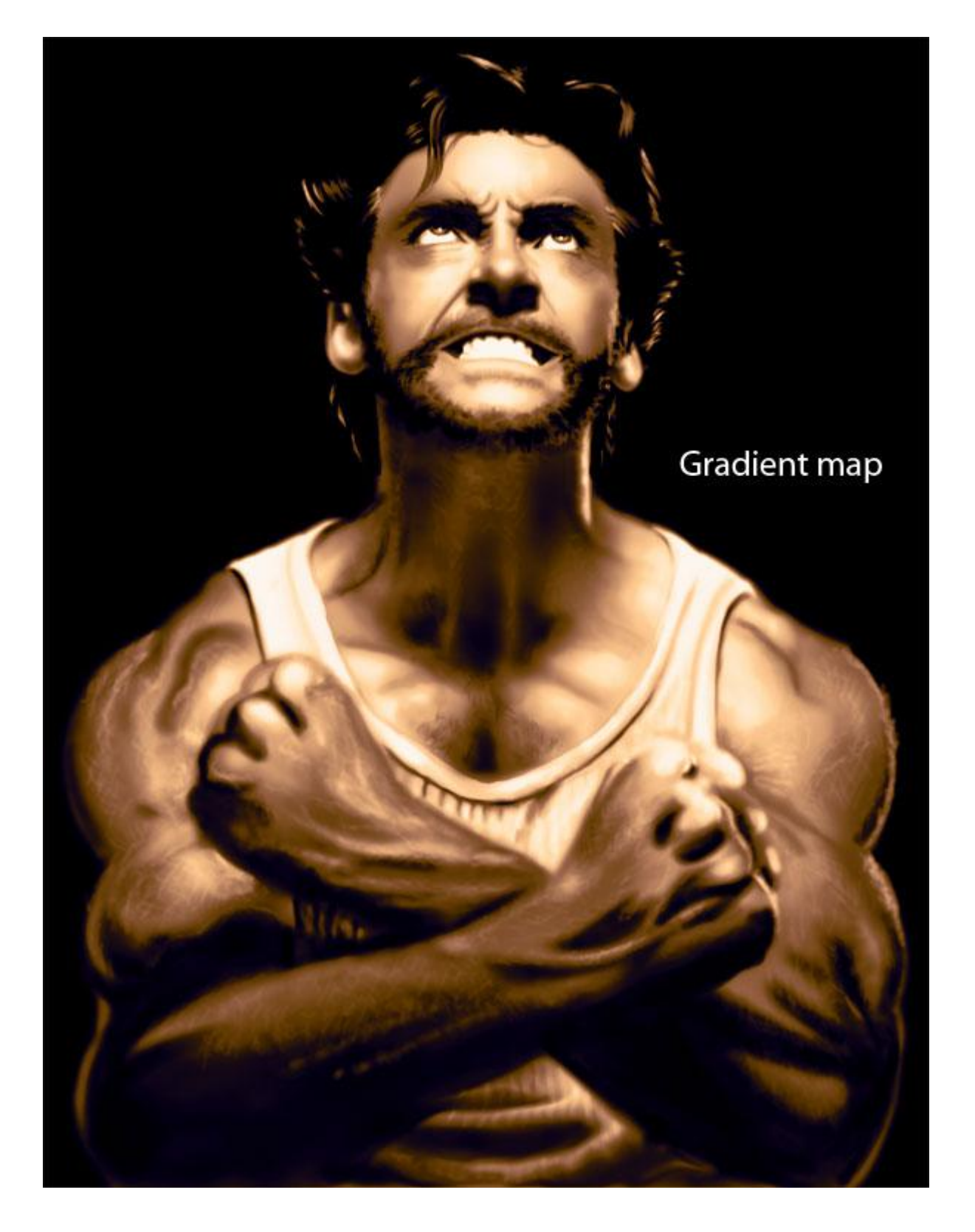

### **"Gradient map for skin"**

I create an adjustment layer "gradient map" for the skin. It allows me to add many colors between black and white:

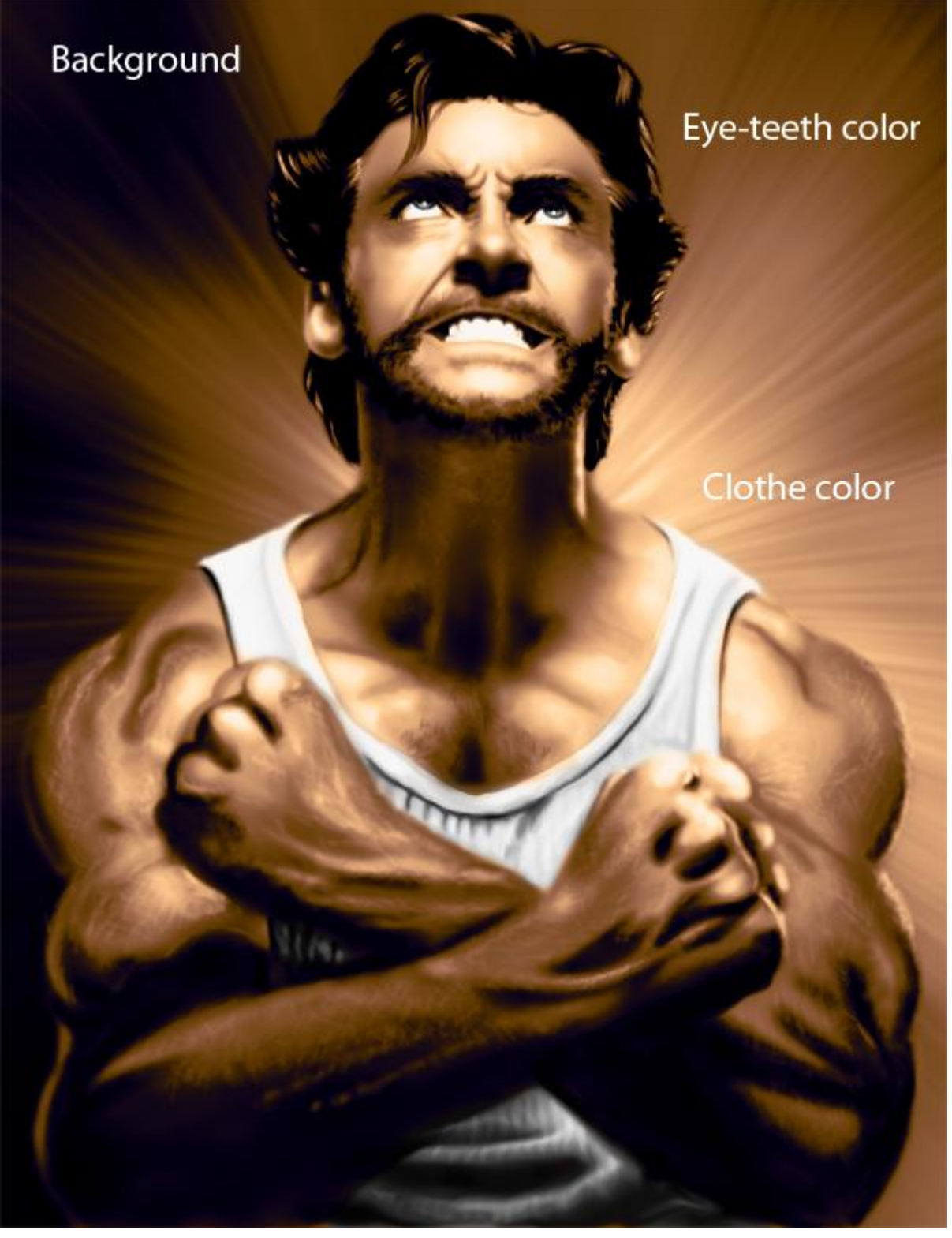

**"Shirt color", "Eye-teeth color"**

You can create one or several layers to add color to your drawing. Choose "color" in the layers panel. Here the color for these 3 elements is the same but you can change them. *Tools: SRB ( W : 10:100 px, C: #606060, O : 100%) I use opacity of 50% for the teeth* Your character is finished. You can add background, accessories (claws...) I hope you enjoyed this tutorial (the video "How to draw Wolverine" is in video tutorials)